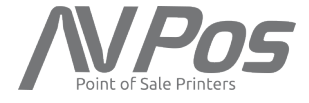

# Impresora térmica de recibos Manual de Usuario TC90

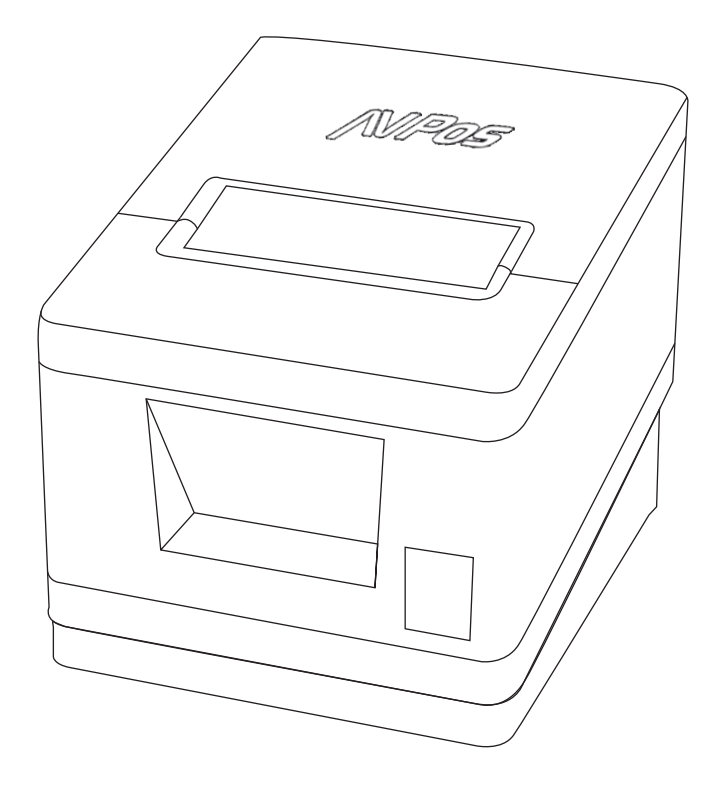

## Guía de instalación de la impresora

## 1. Contenido del embalaje.

- · Impresora
- · Adaptador de corriente 24V.
- · CD Drivers y Manual de usuario. · Cable de datos.
- · Cable de corriente.
- · Bobina de Papel.

### 2. Instrucciones de Seguridad.

- · No manipule la impresora cuando la tenga conectada a la red eléctrica.
- · No deje productos inflamables en los alrededores de la impresora.

## 3. Características.

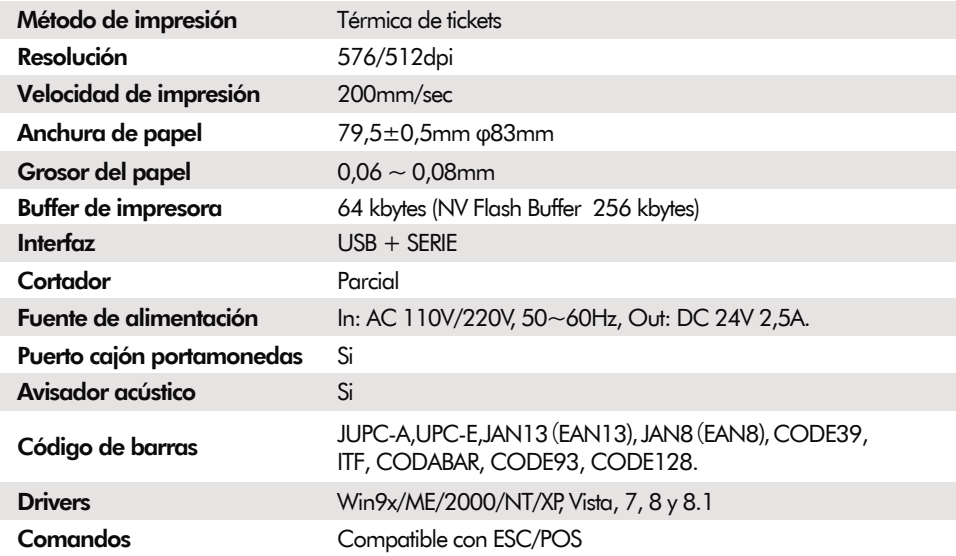

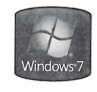

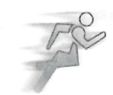

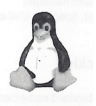

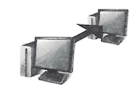

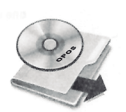

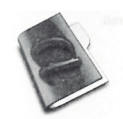

Support Windows 7

**High-speed Printing** 

Linux driver

Multiple Connection Printing

OPOS Driver

Various Character Sets

#### Conector de la gayeta de expulsión 4. Conectando la impresora. Conector de limentación a. Conecte el adaptador a la impresora y seguidamente el conector a la red eléctrica. Adaptador b. Conecte el cable de la interfaz deseada. c. Conecte el cable RJ al puerto del cajón portamonedas. Cable de la .<br>Cable de Conector interfaz gaveta de Cable interfaz energía expulsión (Serie/Paralelo/USB/Ethernet) 5. Instalando la bobina de papel. a. Abra la tapa de la impresora pulsando el botón del lateral izquierdo. b. Instale y ajuste la bobina de papel dentro de la impresora.

c. Saque algo de papel antes de cerrar la tapa.

Power ∩ Error ∩ Paper  $\bigcirc$ Feed

d. Una vez cerrada la tapa, corte el papel sobrante correctamente.

## 6. Comprobando el funcionamiento de la impresora.

Para comprobar el correcto funcionamiento de la impresora, mantenga pulsada la tecla FEED y encienda la impresora. Esto imprimirá un listado del test de la impresora.

#### **·** POWER (LED)

Cuando conecte la energía, se encenderá un LED verde.

#### **·** ERROR (LED)

Cuando ocurra un error, se encenderá un LED rojo.

#### **·** PAPER (LED)

Se encenderá un LED rojo cuando el rollo de papel esté por terminarse.

#### **·** FEED (Botón)

Presione una vez el botón FEED para expulsar más papel. Si mantiene presionado el botón FEED, descargará papel continuamente hasta que lo suelte.

## 6. Configurando los DIP Switches de la impresora

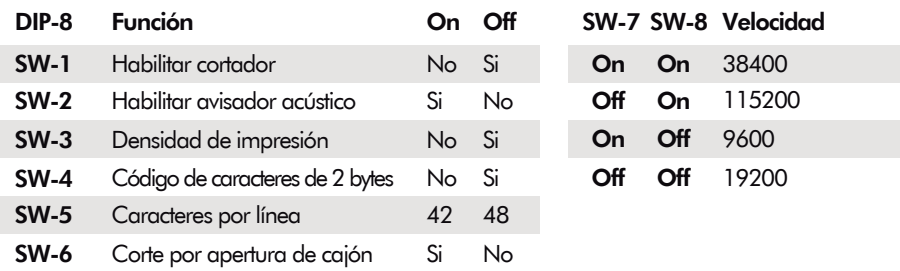

Para más información acerca de este producto, drivers, manuales, certificados y declaraciones de conformidad, diríjase a nuestra web www.avpos.es

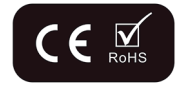